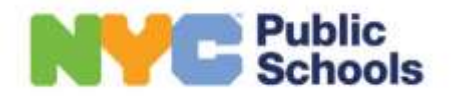

## **ПРОГРАММА SUMMER RISING – 2024**

## **ВОПРОСЫ И ОТВЕТЫ**

- **1. Куда отправлять заполненную дополнительную форму (supplemental form)?** Местная организация (Community Based Organization, CBO) сообщит семьям о способах подачи формы. Также вы можете отправить дополнительную форму указанному в письме-предложении контактному лицу программы Summer Rising (Summer Rising Program Name and Contact).
- **2. Я хочу принять предложение о зачислении, но не могу найти в MySchools. Как это сделать?**

Если вы подали заявление ребенка онлайн, выполните следующие шаги для просмотра, принятия и отклонения предложения в MySchools.

- a. Войдите в свой аккаунт [MySchools.nyc,](https://www.myschools.nyc/ru/) нажмите на кнопку View Results and Waitlists («Результаты и списки ожидания») рядом с заявлением в Summer Rising.
- b. Проверьте информацию о ребенке. Нажмите на кнопку Looks good («Все верно»).
- c. Проверьте информацию о предложении. Прокрутите вниз и нажмите кнопку View Waitlists («Списки ожидания»).
- d. В разделе Pending Offers («Предложения на рассмотрении») нажмите на Accept («Принять») или Decline («Отклонить»). Ответьте на вопросы (если применимо) и нажмите на Submit («Отправить»). Ответы на вопросы обязательны, иначе предложение не будет считаться принятым.

# **3. Как изменить центр предоставления услуг программы Summer Rising?**

Чтобы ребенок посещал другую программу, вам необходимо внести его имя в дополнительные списки ожидания. Выполните следующие шаги, чтобы добавить ребенка в списки ожидания в MySchools.

- a. Нажмите на кнопку View Results & Waitlists («Результаты и списки ожидания») под именем ребенка.
- b. В верхнем левом углу страницы нажмите на кнопку Search («Поиск»). Откроется карта, где вы сможете искать и сохранять интересующие вас программы.
- c. Затем нажмите на вкладку Waitlists («Списки ожидания») вверху экрана.
- d. С правой стороны вкладки Waitlists («Списки ожидания») будут отображены все сохраненные вами программы.
- e. Нажмите на значок + рядом с названием программы, чтобы добавить ребенка в список ожидания.
- f. Ответьте на все дополнительные вопросы, если применимо. Для этого нажмите на кнопку под программой.

Ребенок будет добавлен в список ожидания программы после того, как вы ответите на обязательные вопросы. Списки ожидания ведутся вплоть до завершения программы. В случае возможности зачисления ребенка из списка ожидания, школа свяжется с вами напрямую.

## **4. Почему ребенок не получил место в программе? Каков порядок зачисления в программы?**

Все учащиеся классов К-8, посещающие школы в г. Нью-Йорке в 2023-2024 учебном году, имеют право на зачисление в программы Summer Rising, С целью обеспечения равного доступа к образованию приоритет будет отдан учащимся с академическими потребностями, детям, проживающим во временном жилье, патронатным воспитанникам, школьникам с 12-месячной индивидуальной учебной программой (Individualized Education Program, IEP), участникам программ по Разделу 683 (Chapter 683), программ удлиненного учебного года (Extended School Year, ESY) и Autism Nest или Horizon, а также участникам программ CBO и школьного сообщества.

#### **5. Как получить услуги школьного автобуса?**

Право на получение транспортных услуг устанавливается на основании рекомендаций в IEP ребенка, класса и адреса проживания. Выяснить соответствие требованиям можно [здесь.](https://www.schools.nyc.gov/school-life/transportation/bus-eligibility) С вопросами обращайтесь к школьному координатору транспортных услуг.

## **6. Мой ребенок получил предложение о зачислении. Как зарегистрировать его брата/сестру в той же программе?**

Вы можете добавить ребенка (детей) в списки ожидания программ в MySchools. Для этого следуйте инструкциям ниже.

- a. Нажмите на кнопку View Results & Waitlists («Результаты и списки ожидания») под именем ребенка.
- b. В верхнем левом углу страницы нажмите на кнопку Search («Поиск»). Откроется карта, где вы сможете искать и сохранять интересующие вас программы.
- c. Затем нажмите на вкладку Waitlists («Списки ожидания») вверху экрана.
- d. С правой стороны вкладки Waitlists («Списки ожидания») будут отображены все сохраненные вами программы.
- e. Нажмите на значок + рядом с названием программы, чтобы добавить ребенка в список ожидания.
- f. Ответьте на все дополнительные вопросы, если применимо. Для этого нажмите на кнопку под программой.

Ребенок будет добавлен в список ожидания программы после того, как вы ответите на обязательные вопросы. Списки ожидания ведутся вплоть до завершения программы. В случае освобождения места вы получите уведомление непосредственно из программы.

**7. Мы собираемся в отпуск во время каникул. Может ли мой ребенок посещать занятия только в течение нескольких недель?**

Summer Rising — 6– или 7–недельная программа (6 недель – для учащихся промежуточных школ; 7 недель – для учащихся начальных школ). Мы настоятельно рекомендуем посещение программы в течение всего периода обучения. Мы понимаем, что семьи могут отправиться в отпуск или может случится чрезвычайная ситуация. В таких случаях обращайтесь к директору программы.

#### **8. Я пропустил(а) сроки подачи заявления в программу. Есть ли еще возможность подать заявление?**

Хотя прием заявлений в программы завершен, вы можете добавить ребенка в списки ожидания. Зарегистрируйтесь на портале [MySchools.nyc,](http://myschools.nyc/ru) чтобы открыть аккаунт. Затем введите информацию о ребенке. Подробная инструкция находится в приветственном письме Summer Rising. Чтобы получить это письмо, обращайтесь в школу, отправьте имейл по адресу [summer@schools.nyc.gov](mailto:summer@schools.nyc.gov) с копией удостоверения личности с фотографией (NYC ID, номер лицензии/ID NYS, паспорт, пр.) для подтверждения статуса родителя. Также укажите имя и фамилию ребенка, его дату рождения и ID учащегося.

#### **9. Почему место ребенка в списке ожидания отодвигается?**

Место ребенка в списке может меняться. Это случается ввиду выдачи предложений по списку ожидания, из-за обновления приоритетных групп, в результате чего кандидаты передвигаются вверх и вниз по списку.

Программы используют списки ожидания для заполнения освободившихся мест. В случае освобождения места вы получите уведомление непосредственно из программы.

#### **10. Я получил(а) предложение, но предпочитаю вариант из списка ожидания.**

Принятие/отклонение предложения Summer Rising никак не повлияет на ваши шансы получения предложения по списку ожидания этой весной или летом. Рекомендуем принять первоначальное предложение, так как предложения по списку ожидания не гарантированы.

Единовременно у ребенка может быть только одно принятое предложение. Принятие предложения по списку ожидания означает отказ от ранее принятого предложения.